MeSHTables.txt Indexing of Subdivision authorities and MeSH tree numbers: Tables in MGU11 (MeSH Authorities) !============================================================================= ! tab11 - Assignment of fields to indexes !============================================================================= 1) Create a keyword index (WSD) for subdivision authority headings and references. Include these fields in WRD (all fields) and WHD (words from headings) indexes. !A)2 3 4 5 6 7 8 9 10 11 12 13 !!-!-!!!!!-!-!!!!!!!!!!-!!!!!!!!!!!!!!!!!!!!-!!-!-!-!!!--!!!--!!!--!!!-> 11 W 180## -68 01 Y WRD WHD WSD 11 W 181## -68 01 Y WRD WHD WSD 11 W 185## -68 01 Y WRD WHD WSD 11 W 480## -w568 01 Y WRD WHD WSD 11 W 481## -w568 01 Y WRD WHD WSD 11 W 485## -w568 01 Y WRD WHD WSD 11 W 580## -w0568 01 Y WRD WHD WSD 11 W 581## -w0568 01 Y WRD WHD WSD 11 W 585## !B)2 3 4 5 6 7 8 9 10 !!-!-!!!!!-!-!!!!!!!!!!-!!!!!-!!!!!!!!!!!!!!!!!!!!-!-!-!!!!! 2) Create a Browse index for the 072 (MeSH tree numbers). 11 A 072## MTR -268 3) Create a Browse index (SBD) for subdivision authority headings and references. 11 A 180## SBD -68<br>11 A 181## SBD -68 11 A 181## SBD -68<br>11 A 185## SBD -68 11 A 185## SBD -68<br>11 A 480## SBD -wi 568 11 A 480## SBD -wi568<br>11 A 481## SBD -wi568 11 A 481## SBD -wi568<br>11 A 485## SBD -wi568 11 A 485## SBD -wi568<br>11 A 580## SBD -wi0568 11 A 580## SBD -wi0568<br>11 A 581## SBD -wi0568 11 A 581## SBD -wi0568<br>11 A 585## SBD -wi0568  $11 A 585 \# \#$ 4) Include subdivision fields in the Browse index of all headings (ALL), do not include it in the GEN index which is used for online update of bibliographic records. 11 A 180## ALL -68 11 A 181## ALL -68 11 A 185## ALL -68 11 A 480## <br>11 A 481## ALL -wi568 11 A 481## ALL -wi568<br>11 A 485## ALL -wi568 11 A 485## ALL -wi568<br>11 A 580## ALL -wi0568 11 A 580## ALL -wi0568<br>11 A 581## ALL -wi0568 11 A 581## ALL -wi0568 11 A 585## ----------------------------------

Create reciprocal RT (related term) links from MeSH authority 5xx fields. Unlike LCSH, MeSH does not have any BT/NT coding, thus this table cannot be shared with MGU10.

!=============================================================================== ! tab07

MeSHTables.txt !Fields and sub-fields for creating broader term, narrower term and related term !links !=============================================================================== ! 1 2 3 4 5 6 7 !!!!!-!!!!!!!!!!-!!!!!-!-!!!!!!!!!!-!!--!! 550## -iw0568 GEN RT RT RT<br>551## -iw0568 GEN RT RT RT 551## -iw0568 GEN RT RT 555## -iw0568 --------------------------------------------- In MGU01 (Bibliographic file) Use the MeSH subdivisions browse index (SBD) to verify subfield x. !============================================================================== scancode.dat !Defines the headings files that should be used when the catalog chooses one !of the Search Headings functions from the Cataloging module !============================================================================== ! 1 2 3 4 5 !!!!!!-!!!----!!!----!!!----!!!---- LOCAL MGU01 MGU10 MGU12 MGU11 650#0 SUL TOP 650#2 SUM TOP 650#2x SBD<br>650#2y ALL 650#2v ALL 650#2z<br>651#0 SUL NAM NAM 651#0 SUL NAM NAM 651#2 SUM NAM NAM ALL 651#2x SBD 651#2v<br>655#0 SUL ALL 655#0 SUL 655#2 SUM ALL ------------------------------------------------------------------------------- Steps to allow matching of non-topical bibliographic headings in SUM (MeSH subjects) index to the LC Names authorities in MGU10 1) For index SUM, match first to MGU11 (MeSH) then to MGU10 (LC) !============================================================================= ! tab\_aut !Matching of BIB library's Headings (ACC) index to AUThority records !============================================================================= ! 1 2 3 4 5 6 !!!!!-!-!!!!!-!!!!!-!!!!!-!!!!! AUT 1 MGU10 MGU12<br>ATH 1 MGU10 MGU12 ATH 1 MGU10 MGU12<br>SUL 2 MGU10 MGU12 SUL 2 MGU10 MGU12<br>SUM 2 MGU11 MGU10 SUM 2 MGU11 MGU10 TTL 1 MGU10 MGU12<br>SRS 3 MGU10 MGU12 SRS 3 MGU10 MGU12<br>AWT 1 MGU10 MGU12 1 MGU10 MGU12

2) In tab11 for MGU01 (Bibliographic file), ensure there is an R line for the SUM index for every authority format tag which has an R line for the SUL (LC subjects) index. And also for 155 and 455 (form headings).

MeSHTables.txt

5XX fields do not need R lines.

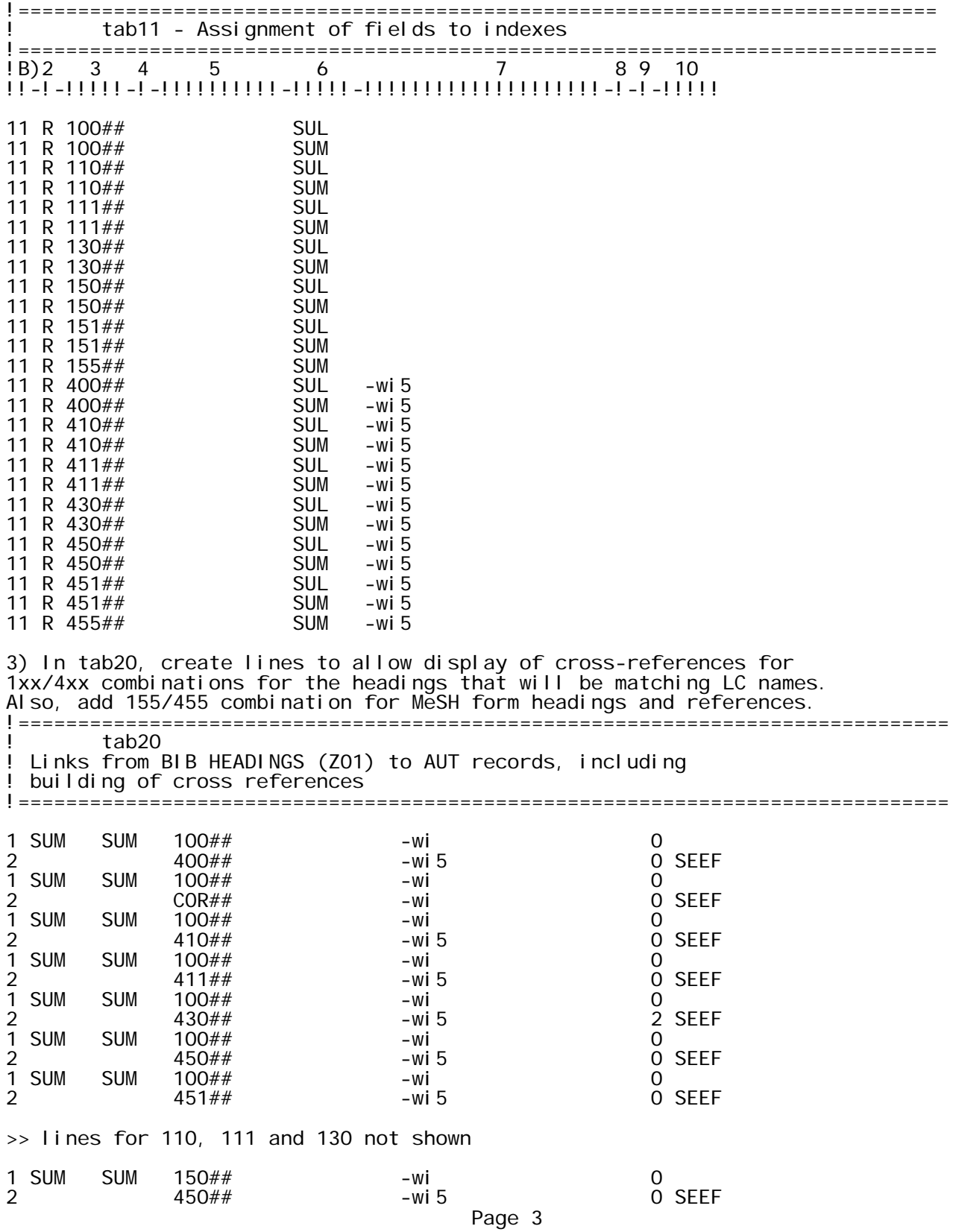

MeSHTables.txt 1 SUM **SUM**  $150##$ – wi  $\mathbf 0$  $COR##$ 0 SEEF 2 – wi  $\mathbf{1}$ **SUM SUM**  $151##$ – wi  $\Omega$  $\overline{2}$ 451## 0 SEEF -wi 5  $\mathbf{1}$ **SUM SUM**  $151##$ – wi  $\mathbf 0$  $COR##$  $\overline{2}$ 0 SEEF – wi  $\mathbf{1}$ **SUM SUM**  $155##$  $\Omega$ – wi  $\overline{2}$ 455## -wi 5 0 SEEF 1 **SUM SUM** 155##  $\mathbf 0$ – wi  $\overline{2}$  $COR##$ 0 SEEF – wi Loading related tables for MeSH in MGU11 !\* Create Aleph-tag UPD based on heading type: ADD-FIELD  $1.150$ ## UPD, L, \$\$aY  $1 151 \# 4$ ADD-FIELD **UPD** , L, \$\$aY  $1 155 \# \#$ ADD-FIELD **UPD** , L, \$\$aN 1 180##<br>1 181## ADD-FIELD UPD, L, \$\$aN ADD-FIELD UPD, L, \$\$aN<br>UPD, L, \$\$aN **UPD**  $1 185#$ ADD-FIELD !\* Create 035 (System Control Number) from incoming 001, and delete 001/003: COPY-SYSTEM-NUMBER 1 001 035, L, a, (DNLM) 2 001 DELETE-FIELD 1 003 **DELETE-FIELD** 9 SORT-FIELDS 2) In p\_manage\_36, check the incoming file using the 035 index, which contains the NLM identification number (created from the incoming 001 with p\_file\_08) tab\_match Ţ Match specifications for Check Input File Against Database (manage-36)  $\mathbf{L}$  $\overline{\phantom{a}}$  2  $\overline{\phantom{a}}$  3  $\begin{array}{ccc} 1 & 1 & \end{array}$ NLM match\_doc\_uid  $1 - 0.35$ 3) In p\_manage\_18, to overlay the matches identified by p\_manage\_36, use tab\_fix profile MESH, which in turn calls tab\_doc\_merge profile 03. This merge profile retains existing CAT fields, retaining the history of the authority record.<br>The tab\_fix profile must include the fix\_doc\_preferred routine to create a COR  $fi$  eld when the 1xx  $fi$  eld is changed by the overlay. tab fix  $\mathbf{I}$ ! List of fix\_doc programs  $\overline{2}$  $\vert$  1 3 I\* Use in p\_manage\_18 when set to "Update" and "REP" - Replace entire record<br>!\* Note that MeSH records do not need the MARC21 spaces fix (no 010s) MESH fix\_doc\_overlay  $0<sub>3</sub>$ MESH fix\_doc\_preferred Page 4

MeSHTables.txt

! tab\_doc\_merge !Fields to retain when overlaying (merging) catalog records !===========================================================  $!123$ !!-!-!-!!!!!!!!!!!!!!!!!!!!!!!!!!!!!! 03 1 Y CAT## 03 2 Y ##### ---------------------------------------------------------------------------- taginfo.eng (in authority library): add detailed help for 072 and 073 codes. ### 072\_XX CT1 072 SUBJECT CATEGORY CODE (R) CT4 Indicators<br>CT4 First -CT4 First - Undefined; contains a blank CT4 Second - Code source CT4 <br />
<br />
<br />
CT4 <br />
<br />
O NAL subject category code list<br />
O NAL subject category code list CT4 0 NAL subject category code list<br>CT4 7 Source specified in subfield \$2 Source specified in subfield \$2 CT3 Subfield Codes<br>CT3 \$a Subiec Subject category code (NR) CT3 Codes valid when Ind. 2 = <blank> (MeSH):<br>CT1 Anatomy CT1 Anatomy CT3 A1 Body Regions CT3 A2 Musculoskeletal System CT3 A3 Digestive System CT3 A4 Respiratory System CT3 A5 Urogenital System CT3 A6 Endocrine System<br>CT3 A6 Endocrine System<br>CT3 A7 Cardiovascular S CT3 A7 Cardiovascular System CT3 A8 Nervous System CT3 A9 Sense Organs CT3 A10 Tissues CT3 A11 Cells CT3 A12 Fluids and Secretions<br>CT3 A13 Animal Structures CT3 A13 Animal Structures CT3 A14 Stomatognathic System<br>CT3 A15 Hemic and Immune System Hemic and Immune Systems CT3 A16 Embryonic Structures Integumentary System CT1 Organisms<br>CT3 B1 Inve CT3 B1 Invertebrates CT3 B2 Vertebrates CT3 B3 Bacteria CT3 B4 Viruses CT3 B5 Algae and Fungi<br>CT3 B6 Plants CT3 B6 Plants Archaea CT1 Diseases<br>CT3 C1 Bac CT3 C1 Bacterial Infections and Mycoses CT3 C2 Virus Diseases CT3 C3 Parasitic Diseases<br>CT3 C4 Neoplasms Neopl asms

MeSHTables.txt

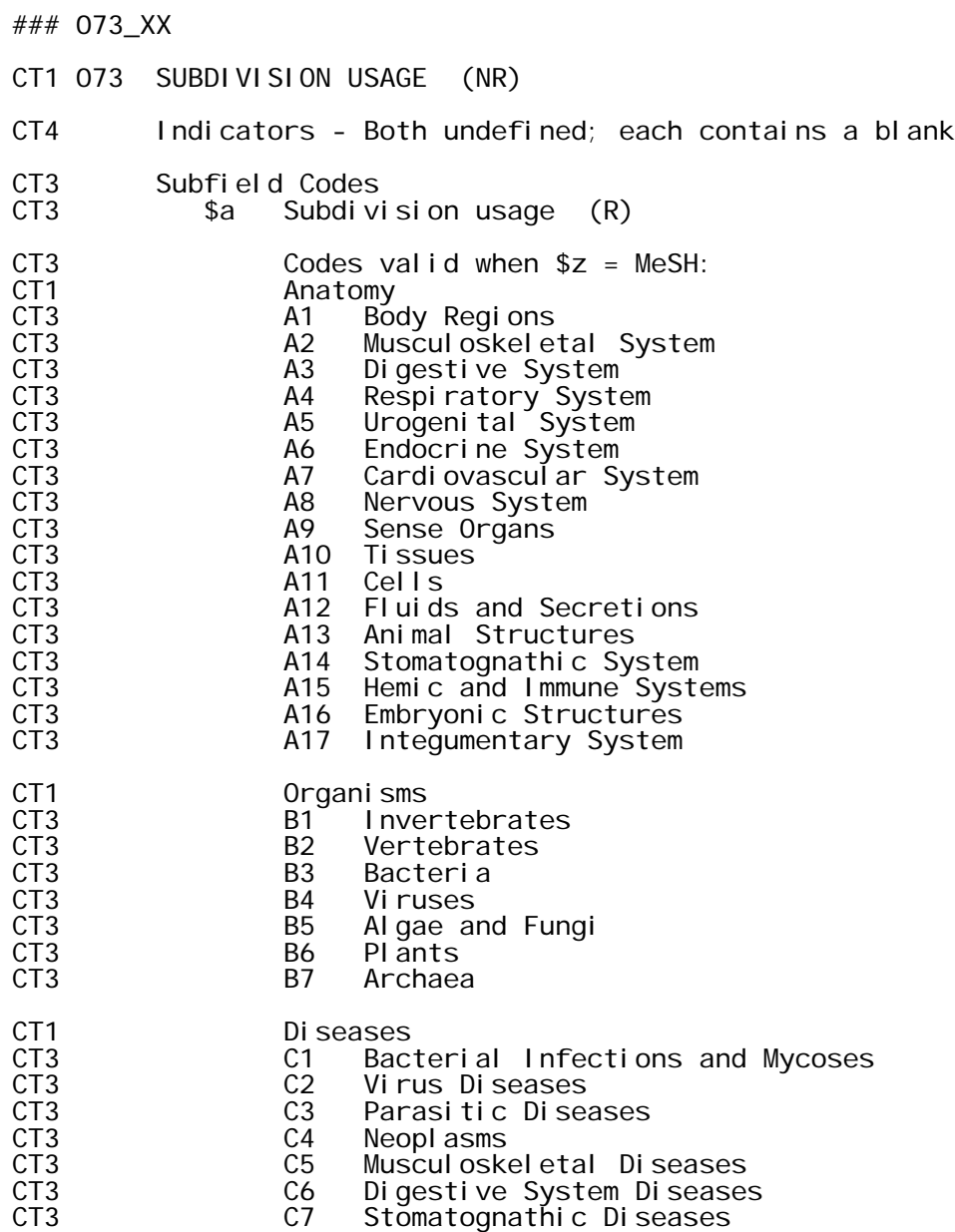